## 2022 R6 N9042 Resource Advisor Training, Field Maps and ArcGIS Online:

## **ArcGIS Online:**

- Log into NIFC AGOL. https://nifc.maps.arcgis.com/home/index.html
  - o Your username will end in nifc
  - o If you do not have a NIFC AGOL account, submit this <u>request form</u>.
  - If you need support, such as resetting your password, contact your local GISS or WildfireResponse@firenet.gov
  - To view Incident Data in ArcGIS Pro or in Web Map, search NIFC AGOL for, Mobile View Service (National Incident Feature Service 2022),
    - https://services3.arcgis.com/T4QMspbfLg3qTGWY/arcgis/rest/services/MobileView NIFS 2022/FeatureS erver. Must be logged in to access.
- Once you are signed in, you can only see your own maps or content shared with you, via groups.
  - If you are in Region 6 (NWCC, Oregon Washington) you may want to be in the PNW READ and Wildfire Operations Group.
    - (https://nifc.maps.arcgis.com/home/group.html?id=1371e23f4da144fdab1bb24d6943d598#overview)
      - If you are not a member and wish to be, contact Desraye Assali, desraye.assali@usda.gov.
      - Maps in this group can be used on any incident.
  - Most incidents will have their own AGOL Groups. Tie in with the Situation Unit/ GIS Group to be added to groups.
  - Reach out to your home unit READ and GIS Coordinators to see if they have any local groups you should be added to.

## **Field Maps:**

Make sure you have installed ArcGIS Field Maps application onto your compatible device from its app

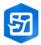

## store.

- Removing Collector is suggested if it is on your device and you do not need it for data collection outside of fire. This will help reduce confusion as the app icons look a lot alike. Do not use Collector for fire/READ Support.
- Some older devices may not be able to support this application and, if this is the case, it may not show in its App Store for download. Some web maps and symbol features will only work in Field maps so you will need a compatible device for collecting data this season.
- Windows Mobile devices do not support Field Maps. You will need a iOS or Android device.
- Log into Field Maps using your \_nifc AGOL username
- You will only see our own web maps and maps that have been shared with you.
- When working with offline maps
  - Keep the areas as small as possible and lower detail, (i.e. Buildings, instead of Room) when possible
  - Sync before you head for the field in the morning and when you return in the evening
  - o It is a 'last in wins' for edits. Delete maps and or all your collected data on your device that is older or incorrect, **DO NOT SYNC IT!**
  - Delete and create new offline areas between fires or after days off.
  - o If working in teams, only one person collects and syncs each feature.
  - Have a backup plan for data collection, in case of technical or power failure.